# **NDBI040: PRACTICAL CLASS 4**

# **CHE CASSANDRA**

Based on NDBI040 practical class materials created by Martin Svoboda; Tutor: Pavel Čontoš; November 11th 2020

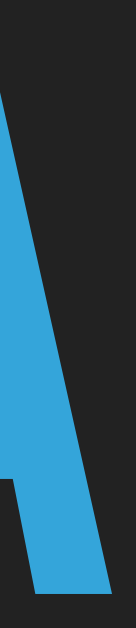

# **(RECOMMENDED) REQUIREMENTS**

- ▸ Database concepts
- ▸ macOS / Linux command line or PuTTy / WinSCP on Windows

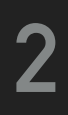

### **SERVER ACCESS**

### **CONNECT TO NOSQL SERVER**

- ▶ SSh on macOS / Linux
- ▸ PuTTy on Windows
- ▸ nosql.ms.mff.cuni.cz:42222
- ▸ Login and password send by e-mail
- ▸ Change your initial password (if not yet changed) by passwd

- ▶ SCP on macOS / Linux
- ▸ WinSCP on Windows

### **TRANSFER FILES**

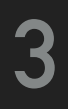

### **DATA MODEL**

- $\blacktriangleright$  Instance  $\rightarrow$  keyspaces  $\rightarrow$  tables  $\rightarrow$  rows  $\rightarrow$  columns
- ▸ **Keyspace**
- ▸ **Table (column family)** 
	- ▸ Collection of (similar) rows
	- ▸ Table schema must be specified, yet can be modified later on
- ▸ **Row**
	- ▸ Collection of columns
	- ▸ Rows in a table do not need to have the same columns
	- ▸ Each row is uniquely identified by a primary key
- ▸ **Column**
	- ▸ Name-value pair + additional data

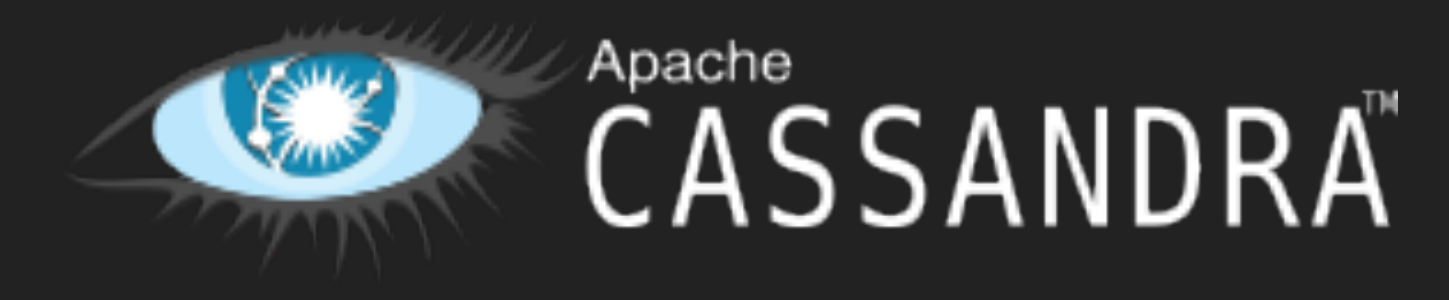

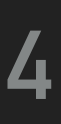

# **DATA MODEL: COLUMN VALUES**

#### **EMPTY VALUE**

▸ null

#### **ATOMIC VALUE**

- ▸ Native data types such as texts, integers, dates, ...
- ▸ Tuples
	- ▸ Tuple of anonymous field, each of any type (even different)
- ▸ User defined types (UDT)
	- ▸ Set of named fields of any type

#### **COLLECTIONS**

- ▸ Lists, sets, and maps
	- ▸ Nested tuples, UDTs, or collections are allowed, but currently only in frozen mode (such elements are serialized when stored)

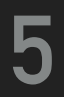

# **CASSANDRA QUERY LANGUAGE (CQL)**

### **DDL STATEMENTS**

- ▸ CREATE KEYSPACE creates a new keyspace
- ▸ CREATE TABLE creates a new table

▸ ...

### **DML STATEMENTS**

- ▸ SELECT selects and projects rows from a single table
- ▸ INSERT inserts rows into a table
- ▸ UPDATE updates columns of rows in a table
- ▸ DELETE removes rows from a table

▸ ...

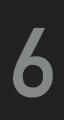

# **CQLSH: FIRST STEPS**

### **START CQLSH SHELL**

▸ cqlsh

### **BASIC USEFUL COMMANDS**

- ▸ CLEAR
	- ▸ Clears the terminal window contents
- ▸ EXIT
- ▸ QUIT
	- ▸ Terminates the current database connection

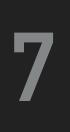

### **KEYSPACE**

### **CREATE YOUR PERSONAL KEYSPACE**

▸ CREATE KEYSPACE login WITH replication = {'class' : 'SimpleStrategy', 'replication\_factor' : 3}

▸ Use your login name as a name of your keyspace

▸ E.g.: m201\_student

#### **LIST ALL EXISTING KEYSPACES**  ▸ DESCRIBE KEYSPACES

### **SWITCH TO YOUR KEYSPACE**

▸ USE login

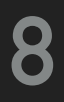

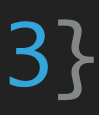

### **EXERCISE 1: TABLES**

#### **CREATE A NEW TABLE FOR USERS**

▸ Columns: integer identifier, first name, last name

#### **LIST ALL EXISTING TABLES AND VIEW TABLE DEFINITION**

- ▸ Find all users
- ▶ Find a specific user with identifier 1

- ▸ DESCRIBE TABLES
- ▸ DESCRIBE TABLE users

#### **INSERT NEW USERS INTO THE TABLE OF USERS**

- ▸ 1, Irena Holubova
- ▸ 2, Pavel Contos

#### **BROWSE EXISTING USERS**

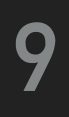

# **EXERCISE 2: FILTERING**

- $\triangleright$  Try finding a particular user according to their last name
	- ▸ lname = 'Holubova'
- ▸ Try finding a particular user once again
	- ▸ Enable filtering
- ▸ Create a secondary index for last names
	- $\begin{array}{cccc} \text{REATE} & \text{INDEX} & \text{ON} \end{array}$

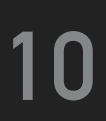

### **EXERCISE 3: DATA TYPES**

### **CREATE A USER-DEFINED TYPE FOR NAMES OF PEOPLE**

- ▸ CREATE TYPE ...
- ▸ Fields: first, last

#### **CREATE A NEW TABLE FOR CONTACTS**

- ▸ Columns
	- ▸ id: integer identifier
	- ▸ name: first and last name
	- ▸ address: triple containing street, city and ZIP code
	- ▸ emails: set of e-mail addresses
	- ▸ apps: list of the preferred messenger applications
	- ▸ phones: map of phone numbers (work, home, ...)

#### **11**

# **EXERCISE 4: INSERTION**

#### **INSERT NEW RECORDS INTO THE TABLE OF CONTACTS**  ▸ 1

Irena Holubova

Malostranske namesti, Praha, 11800

holubova@ksi.mff.cuni.cz

WhatsApp, Messenger

work +420951554316

 $\rightarrow$  2

Pavel Contos

contos@ksi.mff.cuni.cz, pavel.contos@eli-beams.eu

iMessage

work +420999999999, fax +420999333999

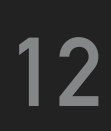

# **EXERCISE 5: UPDATE**

#### **MODIFY EXISTING CONTACT RECORDS**

- ▶ Replace columns of a person with id 1
	- ▸ Replace address: Malostranske namesti 25, Praha, 11800
	- ▸ Replace applications: Hangouts
- ▸ Modify columns of a person with id 1
	- ▸ Add new e-mail address: holubova@ksi.mff.cuni.cz
	- ▸ Add new applications: Messenger and WhatsApp
	- ▸ Add new phone number: home +420123456789
- ▸ Modify columns of a person with id 1
	- ▸ Remove e-mail address: irena.holubova@mff.cuni.cz
	- ▸ Remove applications: Hangouts and Messenger
	- ▸ Remove phone number: home

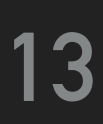

# **EXERCISE 6: DELETION**

- ▸ Modify columns of existing contact records
	- ▸ Remove / update columns of a person with id 1
		- ▸ Remove address column
		- ▸ Remove the first application
		- ▸ Remove phone number to work

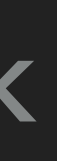

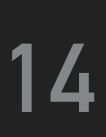

### **EXERCISE 7: AGGREGATION AND ORDERING**

- ▸ Create a new table for messages
	- ▸ Columns
		- ▸ sender: integer identifier of a sender
		- ▸ app: name of a messenger application used
		- ▸ date: date a given message was sent
		- ▶ time: time a given message was sent
		- ▶ recipient: integer identifier of a recipient
		- ▸ message: message text
	- ▸ Primary key involves the following columns
		- ▸ sender, app, date, and time
	- ▸ Columns sender and app are considered to be partitioning

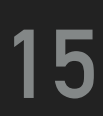

### **AGGREGATION AND ORDERING**

▸ Insert the following rows into the table of messages

INSERT INTO messages(sender, app, date, time, recipient, message) VALUES (2, 'WhatsApp', '2020-11-10', '10:00:00', 1, 'Hi INSERT INTO messages(sender, app, date, time, recipient, message) VALUES (2, 'WhatsApp', '2020-11-10', '10:15:00', 1, 'Are INSERT INTO messages(sender, app, date, time, recipient, message) VALUES (2, 'Messenger', '2020-11-10', '11:30:00', 1, 'Are INSERT INTO messages(sender, app, date, time, recipient, message) VALUES (1, 'Messenger', '2020-11-10', '11:32:00', 2, 'Yes, INSERT INTO messages(sender, app, date, time, recipient, message) VALUES (1, 'Messenger', '2020-11-10', '11:33:00', 2, 'How INSERT INTO messages(sender, app, date, time, recipient, message) VALUES (2, 'iMessage', '2020-11-11', '11:59:00', 1, 'I am INSERT INTO messages(sender, app, date, time, recipient, message) VALUES (2, 'iMessage', '2020-11-11', '12:00:00', 1, 'And

```
Irena');
you there?');
you there?');
I am');
are you?');
fine');
you?');
```
## **EXERCISE 8: AGGREGATION AND ORDERING**

- ▸ Find all messages of a user with id 2 sent using iMessage
	- ▸ Order the rows according to dates and times, both in descending order

- ▸ Aggregate messages sent by a particular user with id 2
	- ▸ Return the overall number of sent messages for each combination of an application name and message date

### **REFERENCES**

### ▸ CQL - Cassandra Query Language

▸ <http://cassandra.apache.org/doc/latest/cql/>

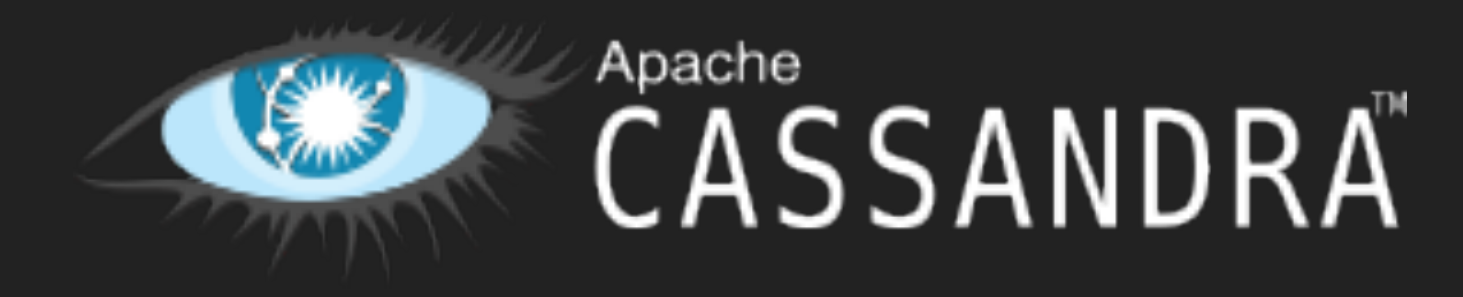

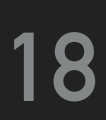